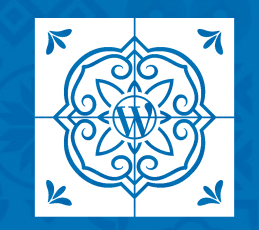

**WORDCAMP LISBOA 2023** 

# **Cria o teu próprio bloco Gutenberg**

Miguel Fonseca

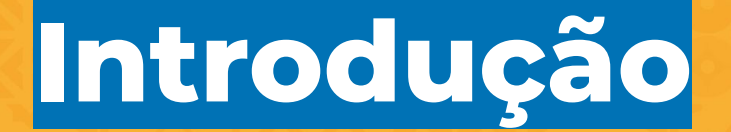

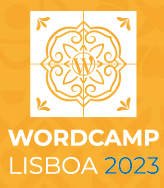

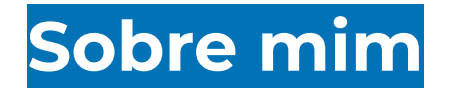

Automattic desde 2013

Gutenberg desde a concepção em 2016

Lead de equipa focada nas fases 1 e 2 do Gutenberg (e além?)

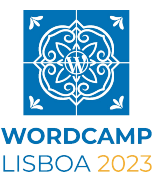

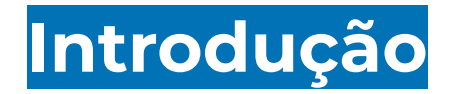

Criar blocos de raiz

Compreender as peças constituintes

Reutilizar o que já existe

Saber encontrar documentação avançada

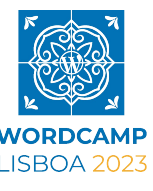

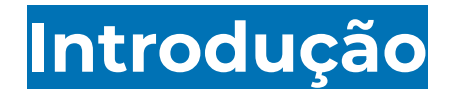

…desmistificar?

O editor de blocos é um projecto grande e atípico, uma mixórdia de tecnologias, de sistemas antigos e novos

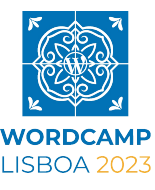

# **Um workshop, não uma palestra**

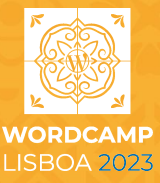

### **Um workshop, não uma palestra**

Interrompam-me, façam perguntas

Todos temos lacunas diferentes; aproveitemos para aprofundar e esclarecer

Workshop pequeno significa maior flexibilidade e a possibilidade de "perder" tempo em bases ou em pormenores

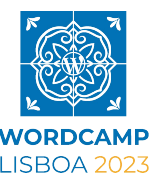

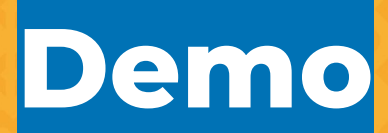

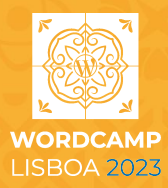

П

### Lorem ipsum

Similique nihil aut consequuntur optio fugiat consectetur. Ut magnam distinctio doloremque consectetur quo odit. Suscipit dolor maxime autem rerum voluptatum qui. Impedit magnam nobis numquam.

Aut ab unde dolor sit rerum mollitia. Sit et veniam molestias iusto quia qui error. Libero dolore quae assumenda. At dolor laboriosam voluptatem labore praesentium dolore aspernatur et. Praesentium animi dolorem ut illo eligendi ut ipsa rem. Ut error quidem perspiciatis quis molestias repudiandae.

Recusandae consectetur vero ratione excepturi non. Rerum voluptas autem ab aut suscipit impedit asperiores dolor. Qui tempora soluta dolorem quis. Eius magnam consequatur quas.

voluptates. Qui optio enim architecto architecto quo quo. Voluptatibus quasi maiores minus aliquam quia qui et.

### Subtítulo

Voluptatem distinctio quidem enim cum corrupti. Est ad sed ea sapiente et debitis. Eligendi esse expedita sapiente beatae dolor facilis. Consectetur et voluptatem voluptas velit magnam dignissimos qui. Tenetur aut ut aut. Reiciendis vitae nimil nisi eveniet non enim enim dolor.

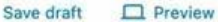

 $\boldsymbol{\times}$ 

 $\widehat{\phantom{a}}$ 

 $\check{~}$ 

Meteorologia

Quisquam ex placeat eveniet aut non iste eaque et. Asperiores odio sapiente animi delectus reprehenderit. Placeat omnis maxime explicabo est enim. Expedita eos deleniti omnis. Non et eaque voluptatem quae. Natus ex aliquam eos.

Type / to choose a block

 $\leftrightarrow$   $\rightarrow$   $=$ 

Recusandae consequatur saepe laborum et odit quia et debitis. Quae aliquid voluptas iure velit omnis. Odio ut odit amet magnam voluptatibus consequatur. Nisi dolor voluptas voluptatem at debitis. Et eos eos autem.

 $\pm$ 

¥

Post **Block** Summary Visibility Public Publish Immediately Template Single localhost:9000/?p URL  $\equiv$ 47 Stick to the top of the blog Pending review **AUTHOR** admin Move to trash

4 Revisions

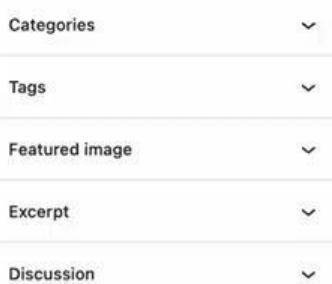

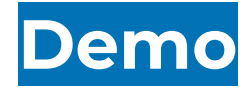

Bloco estático: Colunas Fluidas

Bloco dinâmico: Meteorologia

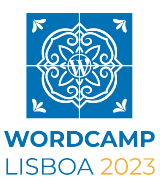

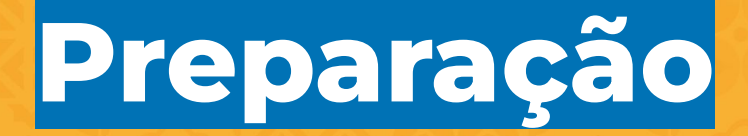

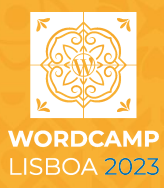

### **De que é feito um bloco?**

Semântica

Conteúdo

Interacções

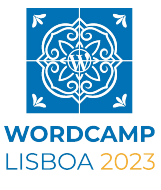

### **Preparar o ambiente de desenvolvimento**

Instância WordPress local

Ambiente Node.js (JavaScript, NPM, etc.)

... e o vosso editor preferido.

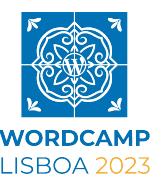

**Inicializar o bloco**

*Scaffold*

... andaimar?

**npx @wordpress/create-block**

Neste workshop usaremos um repositório já preparado com base neste comando.

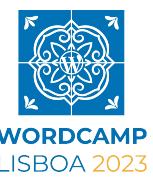

 $\n **D**$ 

■ github.com/mcsf/wclx2023-workshop

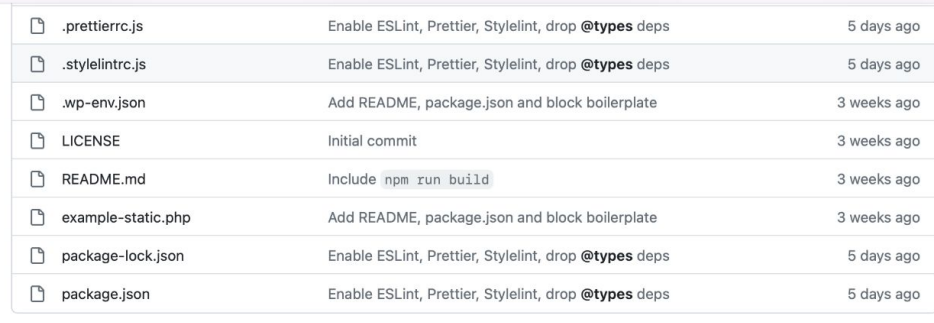

#### $\equiv$  README.md

#### **WordCamp Lisboa 2023**

#### Workshop: Cria o teu próprio bloco Gutenberg

Este repositório serve de suporte para o workshop Cria o teu próprio bloco Gutenberg, permitindo aos participantes instalar todas as dependências necessárias ao workshop antes da sessão, evitando assim o clássico problema em que saturamos a ligação à Internet da sala.

#### Instalação: Pré-requisitos

- · Node.js, versão LTS ou superior (>=18), instalável via nodejs.org ou gestores de versões tais como Volta ou **NVM**
- · Docker Desktop, instalável via docker.com
- $\bullet$  Git

Confirmar a presença destes na consola:

node --version # v18.x no minimo npm --version # 7 no mínimo docker --version git --version

#### Releases No releases published Create a new release Packages No packages published Publish your first package

 $\mathbb{O}$  +  $\mathbb{O}$ 

#### Languages

**RD C** 

0

JavaScript 70.0% • PHP 19.6%

• SCSS 10.4%

### **https://github.com/mcsf/wclx2023-workshop.git**

# **Estrutura do plugin**

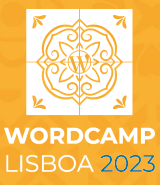

## **Estrutura do plugin**

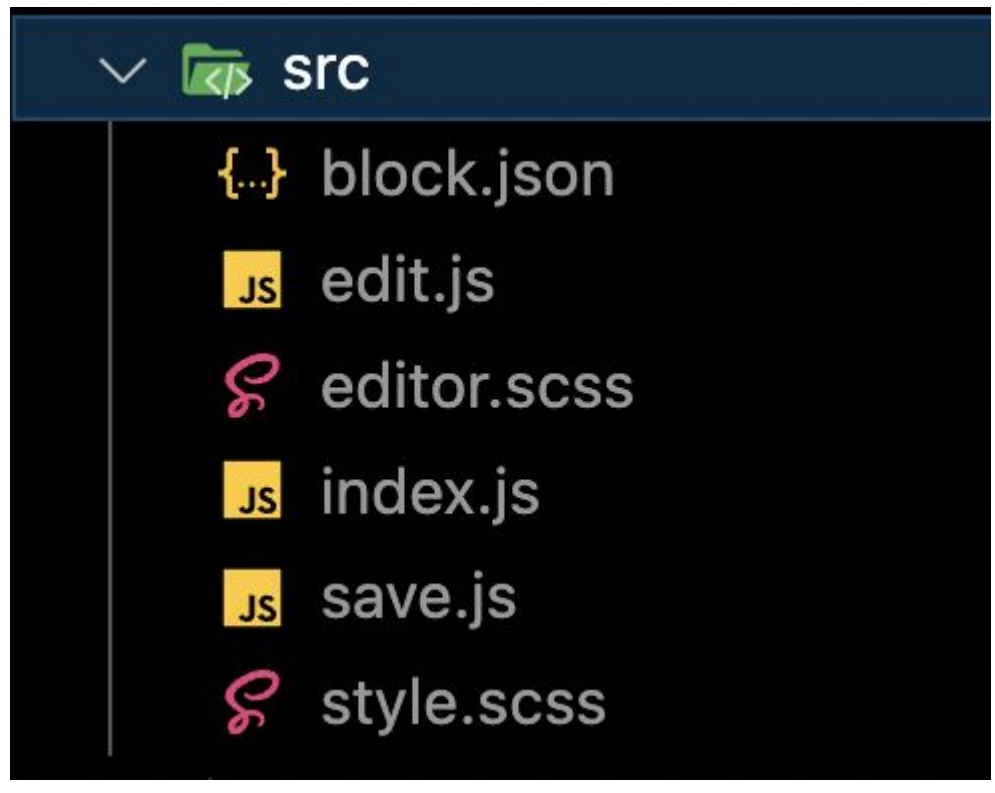

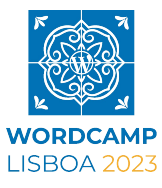

## *Scripts* **do projecto**

Ver ficheiro *package.json*

npm start

npm run build

npm run plugin-zip

npm run format npm run lint:js

 $\begin{array}{cccccccccccccc} \bullet & \bullet & \bullet & \bullet \end{array}$ 

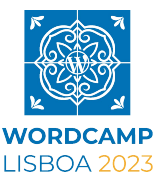

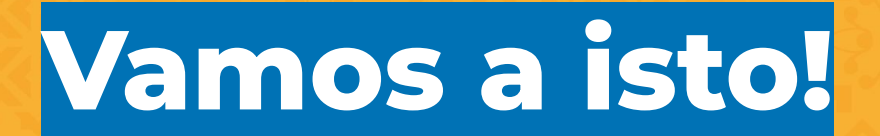

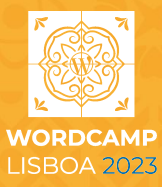

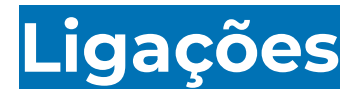

- <https://github.com/mcsf/wclx2023-workshop>
	- branch **multi-columns-block**
	- branch **weather-block**
	- ficheiro **notes.md**

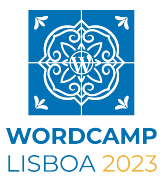

## **Obrigado!**

### **Miguel Fonseca**

Gutenberg @ Automattic

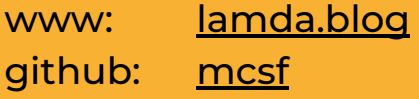

**AUTOMATTIC** 

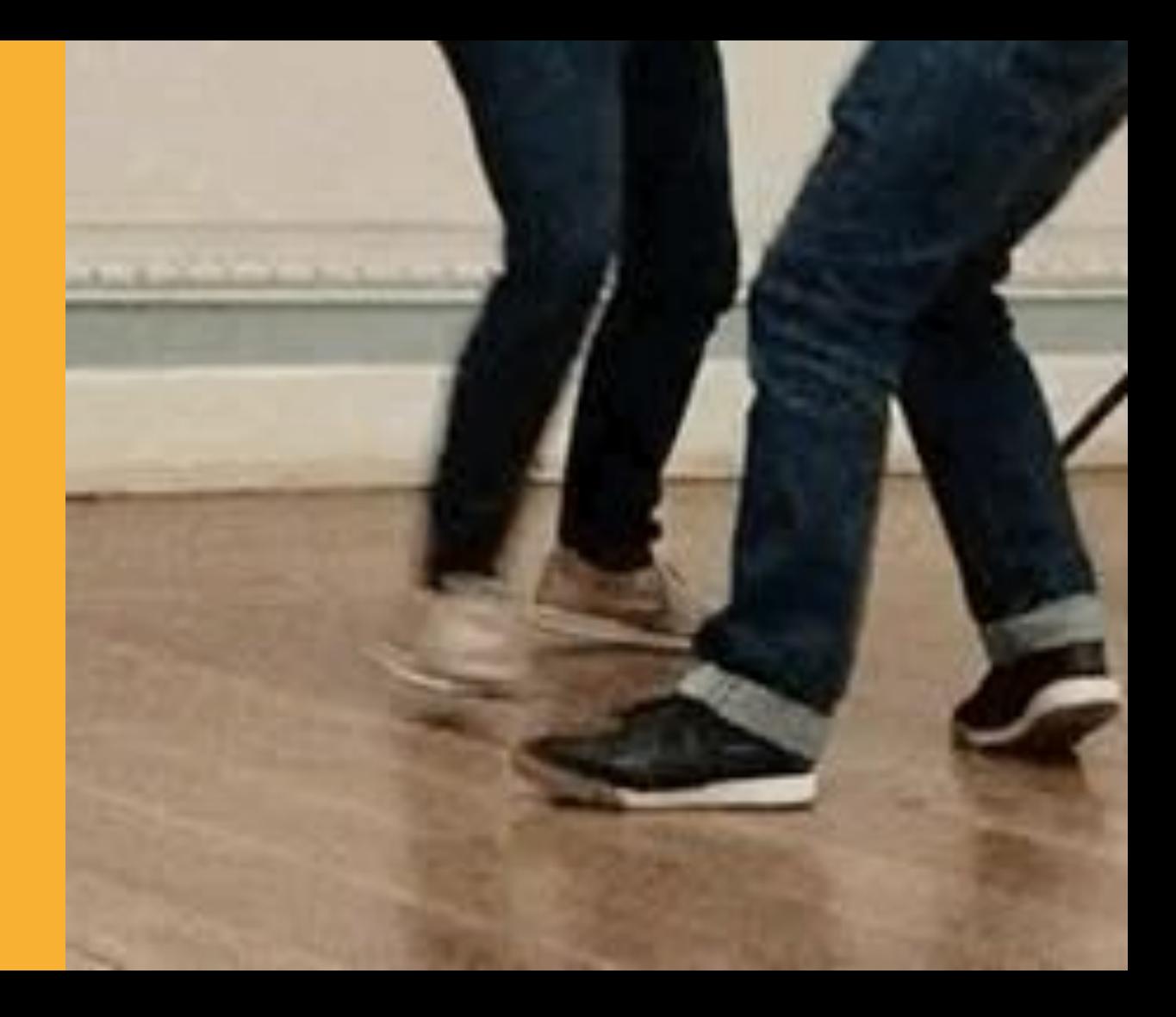

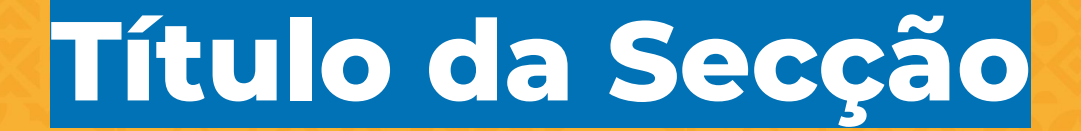

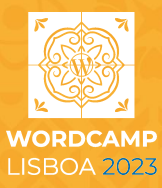

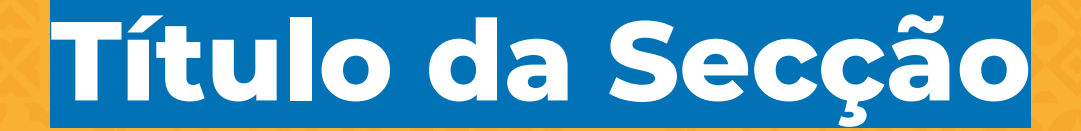

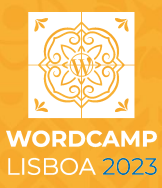

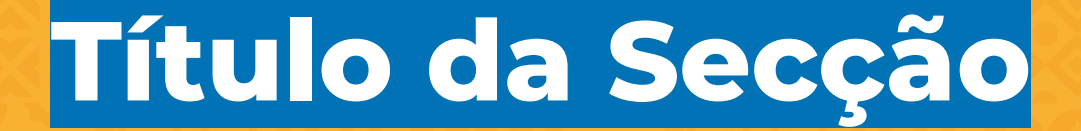

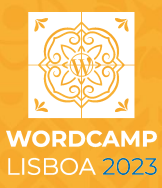

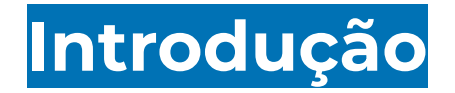

Do que se trata esta apresentação? Use este slide para se apresentar e expor uma visão geral do tópico que vai ser apresentado.

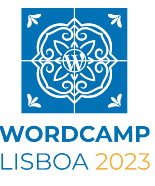

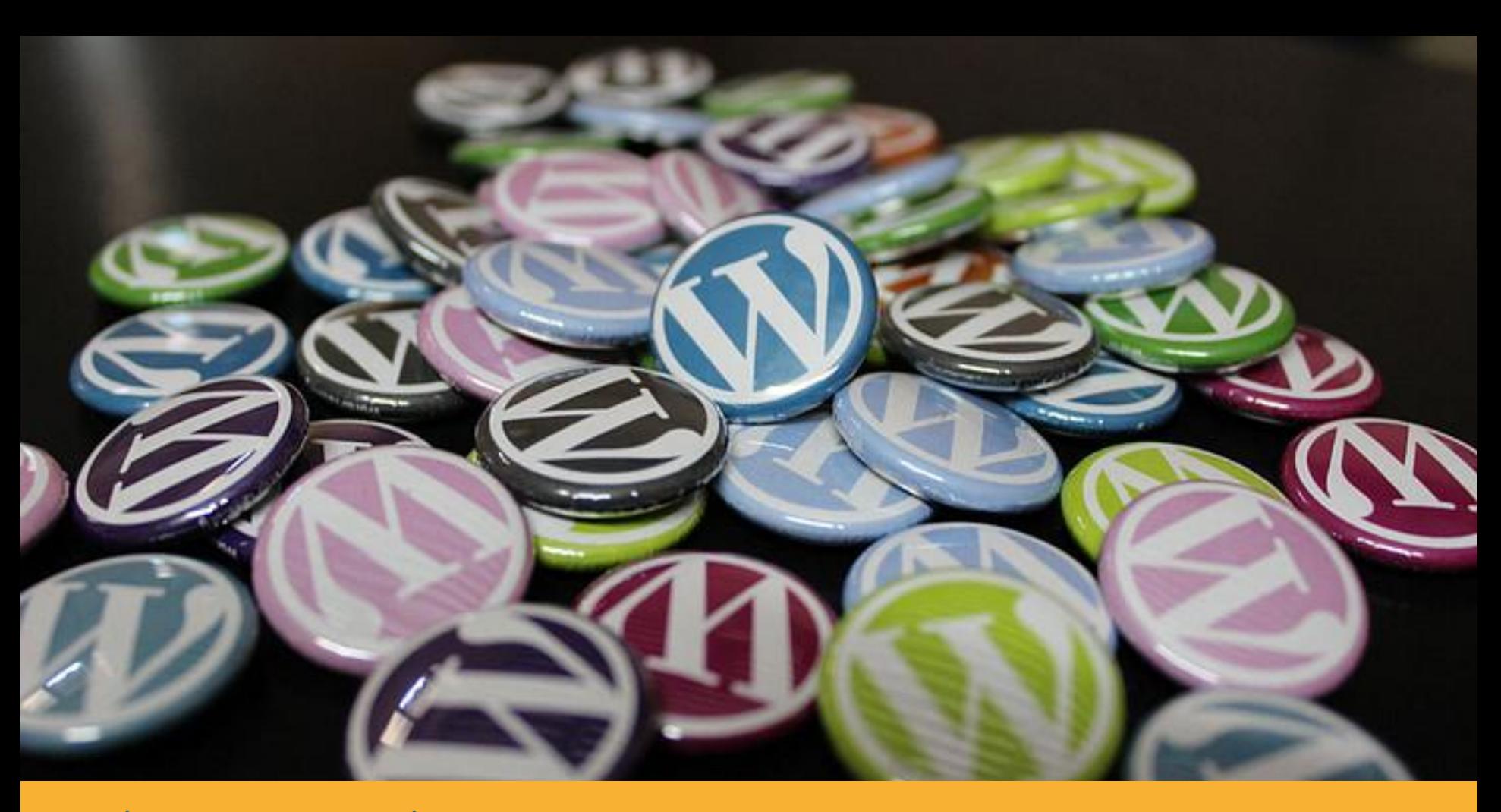

**Use isto para mostrar uma imagem e sua legenda.**

## **Primeiro ponto**

Lorem ipsum dolor sit amet, consectetur adipiscing elit, sed do eiusmod tempor incididunt ut labore et dolore magna aliqua

Incididunt ut labore et dolore

Consectetur adipiscing elit, sed do eiusmod tempor incididunt ut labore et dolore magna aliqua.

Lorem ipsum dolor sit amet, consectetur adipiscing elit, sed do eiusmod tempor incididunt ut labore et dolore magna aliqua

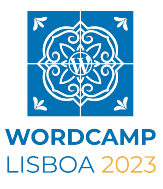

### **Segundo ponto e alguns icons**

Lorem ipsum dolor sit amet, consectetur adipiscing elit, sed do eiusmod tempor incididunt ut labore et dolore magna aliqua

Incididunt ut labore et dolore

Consectetur adipiscing elit, sed do eiusmod tempor incididunt ut labore et dolore magna aliqua

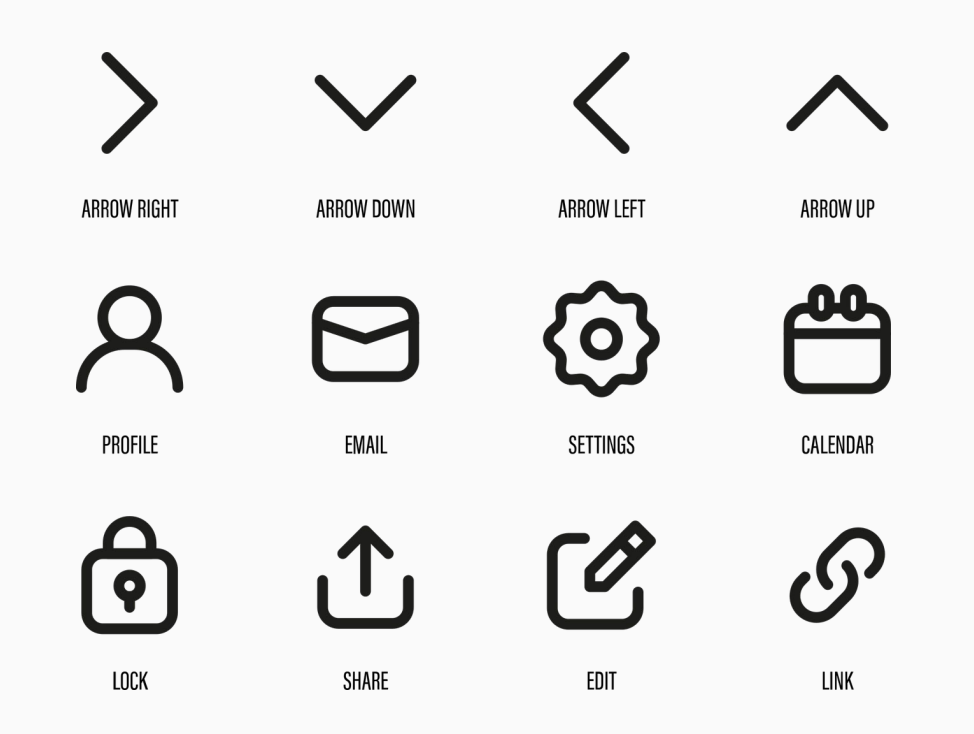

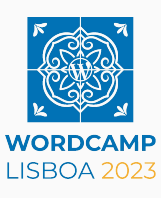

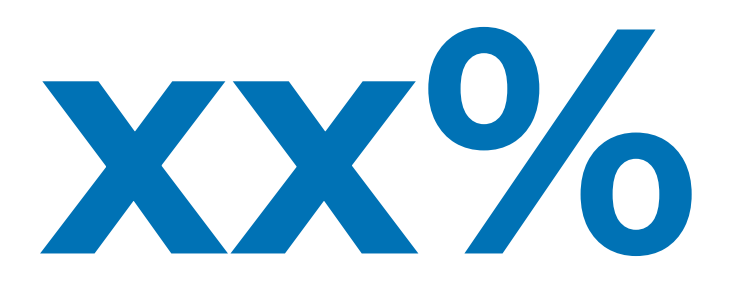

Use este slide para mostrar uma estatística importante. Isso pode ajudar a reforçar a mensagem ou argumento principal da apresentação.

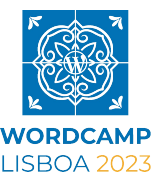

# **Último ponto**

E uma breve descrição sobre o mesmo

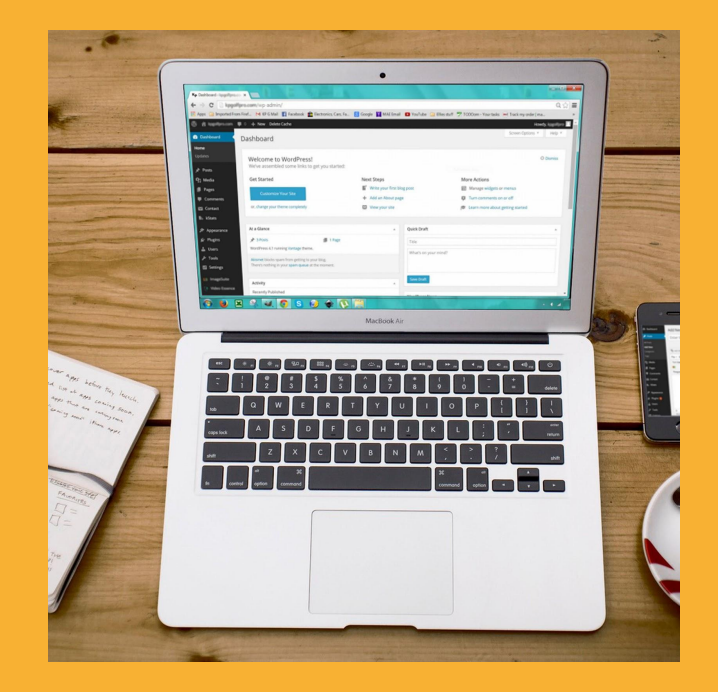

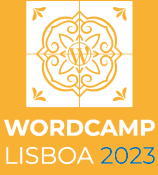

## **"Uma citação muito importante"**

- de um Especialista

# **Esta é a mensagem mais importante.**

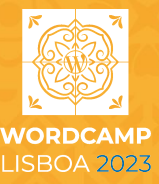

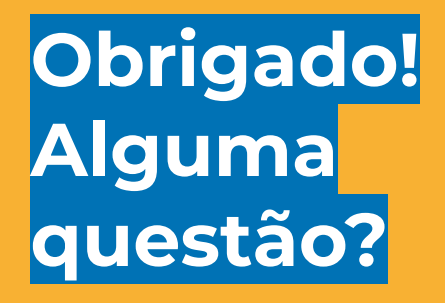

**Miguel Fonseca**

Gutenberg @ Automattic

lamda.blog

**AUTOMATTIC** 

### **Replace this image with your photo**

**WORDCAMP**